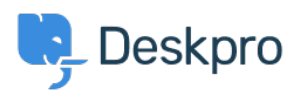

[Kiến thức cơ bản](https://support.deskpro.com/vi/kb) > [Using Deskpro](https://support.deskpro.com/vi/kb/using-deskpro) > [End-Users](https://support.deskpro.com/vi/kb/end-users) > [How can Users View and Manage Tickets](https://support.deskpro.com/vi/kb/articles/how-can-my-users-view-manage-their-tickets-within-the-help-center) [on the Help Center?](https://support.deskpro.com/vi/kb/articles/how-can-my-users-view-manage-their-tickets-within-the-help-center)

How can Users View and Manage Tickets on the Help Center? Karsten Lloyd - 2023-08-17 - [Comments \(0\)](#page--1-0) - [End-Users](https://support.deskpro.com/vi/kb/end-users)

Registered Users can log into the **Help Center** to view and respond to any tickets they have raised. To access their tickets, they can click on **My Tickets** from their user **dropdown** in the top right, highlighted in red below:

The tickets will be split into 3 sections:

1. **You need to respond -** Tickets that are awaiting a response from the **user**. There is also an alert above the table regarding tickets the user needs to respond to.

 $\pmb{\times}$ 

- 2. **We will respond** Tickets that are awaiting a response from the **agent**.
- 3. **Resolved** Tickets that have been closed (either by the agent **or** user).

 $\pmb{\times}$ 

The user can click on any of the tickets to view the full history of the ticket

 $\pmb{\times}$